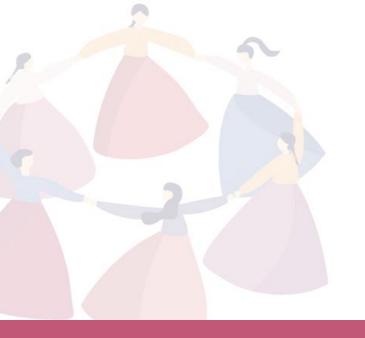

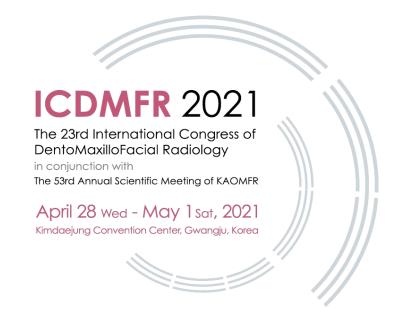

# Instructions on making presentation for e-Poster

-MS PowerPoint & Video Recording-

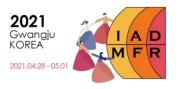

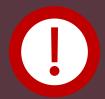

## Please read the instructions below thoroughly before making your presentation.

- 1. The slide size of your presentation file (\*ppt, \*pptx) should be **landscape orientation**.
  - \*\*Size: (In cm) 136 width x 76.002 height / (In pixels) 1920 width x 1080 height
- 2. Recording function in MS PowerPoint only available in 2010 and higher versions.
- 3. The video presentation should include **your voice.** 
  - \*\* Please make sure to turn microphone on, camera off and camera preview off on and the right bottom of screen.

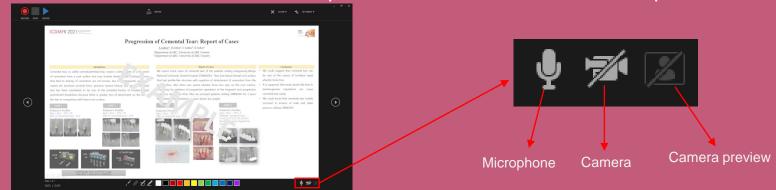

- 4. We highly recommend you use a **separate mic system (such as earphone with mic)** other than the built-in mic in order to minimize the noises.
- 5. Please check that your presentation file is saved as MP4 format.
- 6. File size should be **no larger than 200MB**
- 7. Make sure to create the video presentation within the assigned presentation time.

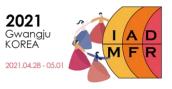

#### ♦ How to record

1. Click Slide Show → Record Slide Show \* → Record from Beginning

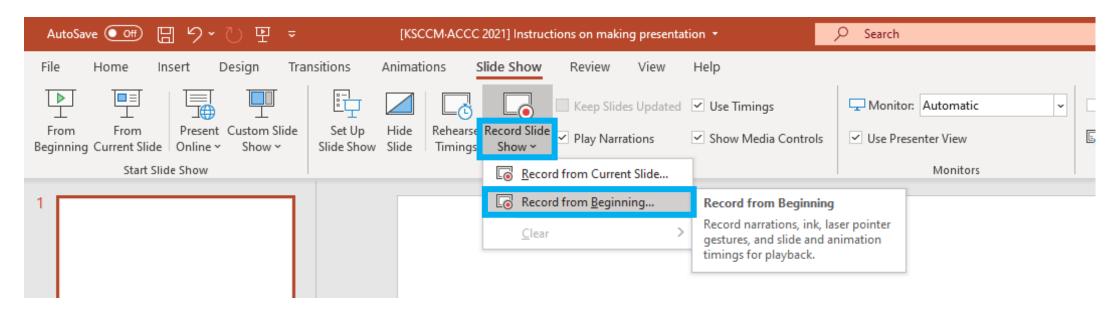

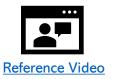

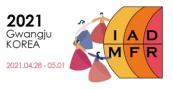

#### ♦ How to record

### 2. Start Recording

-Please note that this pop-up below may not show up depending on your MS PowerPoint version.

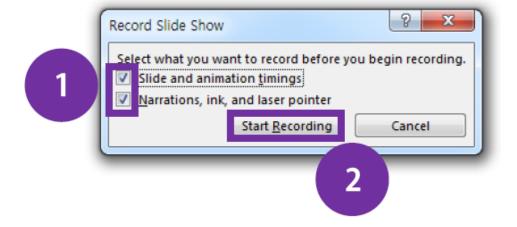

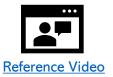

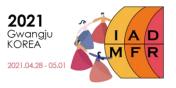

### **♦** How to record

#### 3. Recording & Finish

- Make sure to turn microphone on, camera off and camera preview off on and the right bottom of screen.

- Please click the or Esc button when you finish the recording.

- After finishing the recording, close the recording page.

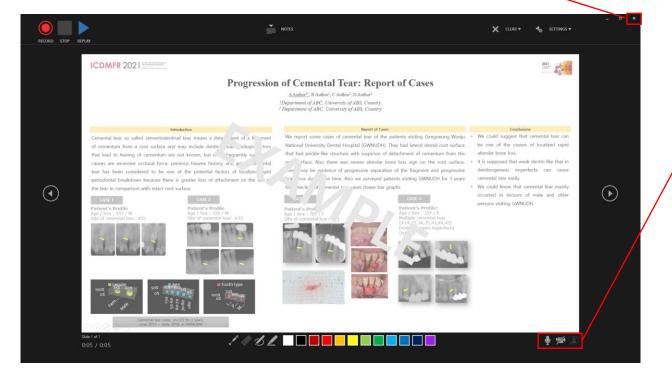

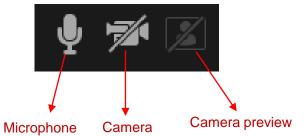

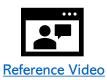

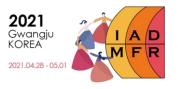

#### ♦ How to save

#### 1. Create a Video

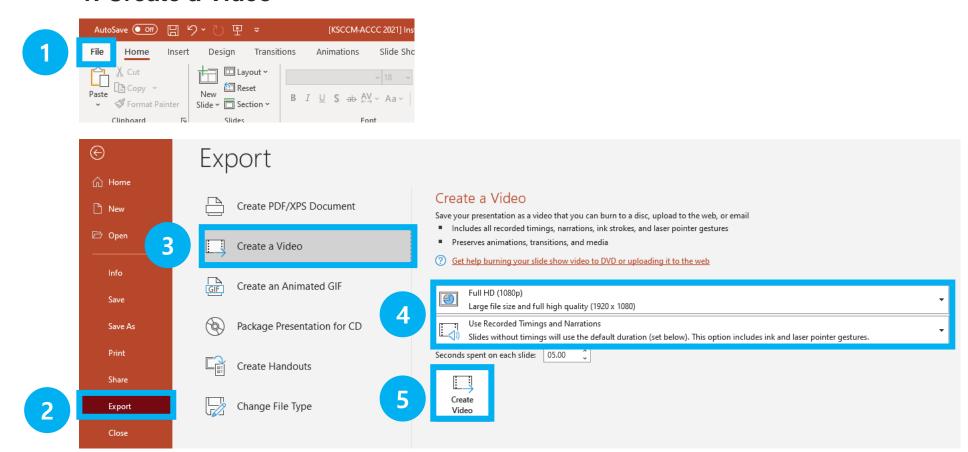

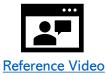

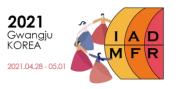

#### ♦ How to save

#### 2. Save as type: MPEG-4 Video

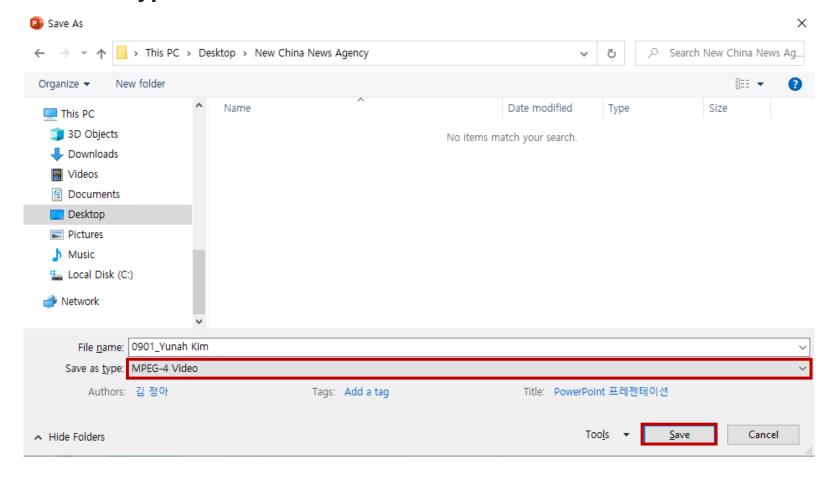

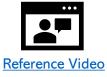

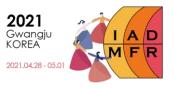

#### ♦ How to save

- It might take a long time to create the video presentation. Please wait until the process is 100% done.

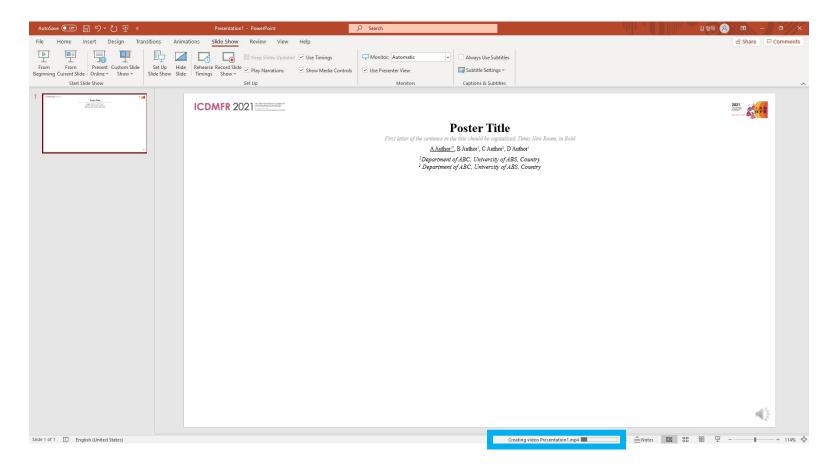

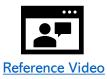

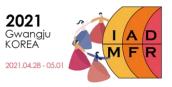

#### **♦** Extra Tools

- You can use Zoom or OBS studio to make your video presentation if you are familiar with those programs.

If you use other tools, please remind that you need to check your presentation video include your face and voice with appropriate volume and size.

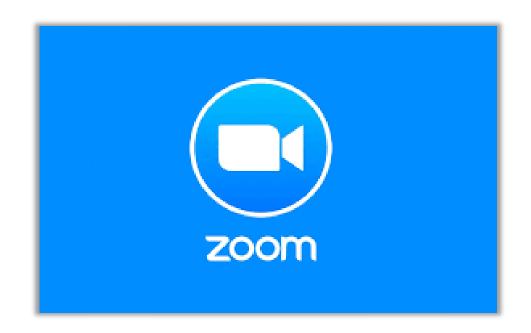

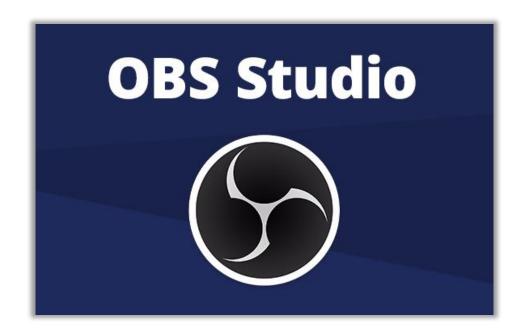

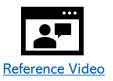